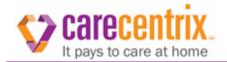

# Billing for Horizon Blue Cross Blue Shield of New Jersey Home Health Providers

Overview

Use this quick reference guide when submitting claims for home health services.

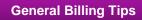

Follow these requirements for submitting clean claims to CareCentrix for home health services.

- Use the correct claim form
  - For traditional home health services, bill using the 837I/UB-04 claim form.
  - For home medical equipment, home infusion, orthotics and prosthetics, bill using the 837P/CMS 1500 claim form.
- Include the complete and correct subscriber ID number as it appears on the patient's subscriber ID card on the claim.

| 60 INSURED'S UNIQUE ID |
|------------------------|
|                        |
|                        |
|                        |

- Include the complete and correct patient name (including prefix and suffix when applicable), address, gender and date of birth on the claim.
  - Enter Patient Last Name, First Name and Middle Name/Initial (in that specific order.)
  - Enter the Patient's Date of Birth. MMDDYYYY, e.g. 09211965
  - Enter the Patient's Gender. M and F are acceptable.
- Ensure the HCPCS/modifier combination on the claim matches the HCPCS/modifier combination on the Service Authorization Form (SAF).
- > Include a taxonomy code and the appropriate qualifier with all claim submissions.
  - All claims submitted to CareCentrix, regardless of claim type format must include the provider taxonomy in the appropriate field. Taxonomy is a data element identified under HIPAA for electronic claims submissions under the 5010 format.
  - The recommended taxonomy numbers for Home Health line of business is 251E0000X.

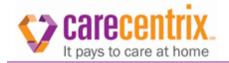

# > Follow all ICD coding rules. *Do not use V codes as the primary diagnosis code*

| lf                                      | Then               |
|-----------------------------------------|--------------------|
| Services rendered on or after 10/1/2015 | Submit with ICD-10 |
| Services rendered before 10/1/2015      | Submit with ICD-9  |

- Bill using the correct place of service codes based on the location where the services were provided.
- > Ensure the billed units and date spans on the claim match.
- > For all institutional claims, bill using the correct Revenue Code, HCPCS, and Modifiers.

| Claim Field                                                                                                    |                                                                                                    |            | Requirement             |                                    |
|----------------------------------------------------------------------------------------------------|----------------------------------------------------------------------------------------------------|------------|-------------------------|------------------------------------|
|                                                                                                    | <ul> <li>Enter the 4-digit revenue code that applies to this service line.</li> <li>Examples of appropriate revenue codes to HCPCS</li> </ul> |            |                         |                                    |
|                                                                                                    | HCPCS Code                                                                                                    | Modifier 1 | Description Of Service  | Revenue Code                       |
|                                                                                                    | S9122                                                                                                    | SQ         | Home Health Aide Hourly | 0572                               |
| 42 – REV CD                                                                                                    | T1021                                                                                                    | SC         | Home Health Aide Visit  | 0571                               |
|                                                                                                    | S9123                                                                                                    | TD         | RN Hour                 | 0580                               |
|                                                                                                    | T1030                                                                                                    | TD         | RN Visit                | 0551                               |
|                                                                                                    | S9124                                                                                                    | TE         | LPN Hourly              | 0550                               |
|                                                                                                    | T1031                                                                                                    | TE         | LPN Visit               | 0589                               |
| 44 –       HCPCS / RATE / HIPPS code with NO modifiers. The code submitted needs to be appropriate for the state revenue code entered in field 42. CareCentrix does not accept Q-codes.         44 –       HCPCS / RATE / HIPPS code         44 –       HCPCS / RATE / HIPPS code         Mote: Home Health claims for patients covered under Medicare Advanta plans are required to contain a HIPPS code. |                                                                                                    |            |                         | eds to be<br>2. <b>CareCentrix</b> |

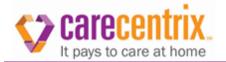

| 46 – SERV UNITS       | Enter the quantity (number of units) for this service line.                         |  |
|-----------------------|-------------------------------------------------------------------------------------|--|
| 47 – TOTAL<br>CHARGES | Lines 1-22: Enter the billed amount for this service line.         47 TOTAL CHARGES |  |

- Do not submit claims with future dates of services (for example, if the current date is 9/10, you cannot submit a claim for a date range of 9/1 9/30).
- > Include all services performed on the same day on the same claim.
- > Include a HIPPS code on all home health claims submitted for Medicare patients.
  - Providers must submit the appropriate HIPPS code with the corresponding revenue code based on the service rendered. HCPCS codes must not be billed with revenue codes '0022', '0023' or '0024' and a HIPPS code must not be billed with any other revenue code.
  - Providers must submit the appropriate HIPPS code when billing for initial assessment services for Medicare Advantage patients. At least one HIPPS code should be on these claims.
  - Providers must submit the appropriate HIPPS code with a unit value = 1 and a billed amount = \$0.00. This code should be listed on line one. Do not bill the HIPPS code with 0 or a value greater than 1.
  - Providers must submit the appropriate HIPPS code on the last line of the claim.
  - Treatment authorization code (TAC) should be in field #63 of UB-04 for all BlueCard claims.
- > When applicable, include both the referring and attending physician information on the claim.

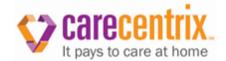

## **Private Duty Nursing**

CareCentrix includes the required claim form needed on the Service Authorization Form for each PDN patient. Providers will follow the direction provided for Horizon Care@Home (HCAH) program.

- For ISE HCR groups: Submit your claim on an **Institutional** form.
- For all other groups: Submit your claim on a **Professional** form.

### **Down Billing**

Billing for a lower skilled service, even when authorization may be on file for a higher skilled service must be submitted appropriately.

- Only bill services that were rendered to the patient. Billing any services other than what was rendered to the patient is **fraud**.
  - Example: If LPN services are substituted for RN services, then LPN services must be billed.

| Higher Skilled Service | Lower Skilled Service                                                                                                    |
|------------------------|----------------------------------------------------------------------------------------------------|
|                        | LPN/LVN                                                                                                    |
| RN                     | NOTE: If down billing, it is<br>imperative that you reflect the<br>appropriate revenue code with<br>the downgraded HCPCs. |

#### Voiding a Claim

When an original submission was sent on the wrong claim form type, you must void the original submission, and then submit a new original claim on the correct claim form.

| Steps | Action                                                                                                    |                                                                                                    |  |
|-------|----------------------------------------------------------------------------------------------------|----------------------------------------------------------------------------------------------------|--|
|       | Acknowledgment of claim acceptance received from CareCentrix.                                                      |                                                                                                    |  |
| 1.    | If<br>A void claim is submitted prior to<br>CareCentrix receiving the 835 for<br>the original claim from the Payor | ThenThe void claim will pend with CareCentrixand hold for Payor responseNote: The 837 void will be processed uponreceipt of the 835 Payor responses. |  |
| 2.    | Submit a Void transaction (Frequency code 8) on the original claim.                                                |                                                                                                    |  |

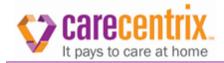

| 3. | Submit a new claim on the correct claim form. |
|----|-----------------------------------------------|
|----|-----------------------------------------------|